## How to convert scanned PDF to JSON with PDF extractor SDK in C# using ByteScout Data Extraction Suite

Learn to convert scanned PDF to JSON with PDF extractor SDK in C#

The sample shows instructions and algorithm of how to convert scanned PDF to JSON with PDF extractor SDK and how to make it run in your  $\bar{C}$ # application. ByteScout Data Extraction Suite is the set that includes 3 SDK products for data extraction from PDF, scans, images and from spreadsheets: PDF Extractor SDK, Data Extraction SDK, Barcode Reader SDK. It can convert scanned PDF to JSON with PDF extractor SDK in C#.

Want to quickly learn? This fast application programming interfaces of ByteScout Data Extraction Suite for C# plus the guidelines and the code below will help you quickly learn how to convert scanned PDF to JSON with PDF extractor SDK. IF you want to implement the functionality, just copy and paste this code for C# below into your code editor with your app, compile and run your application. This basic programming language sample code for C# will do the whole work for you to convert scanned PDF to JSON with PDF extractor SDK.

You can download free trial version of ByteScout Data Extraction Suite from our website to see and try many others source code samples for C#.

FOR MORE INFORMATION AND FREE TRIAL:

Download Free Trial SDK [\(on-premise](https://bytescout.com/download/web-installer?utm_source=pdf-source-code-sample) version)

Read more about [ByteScout](https://bytescout.com/products/developer/dataextractionsuite/index.html?utm_source=pdf-source-code-sample) Data Extraction Suite

Explore API [Documentation](https://bytescout.com/documentation/index.html)

Get Free Training for [ByteScout](https://bytescout.com/documentation/index.html) Data Extraction Suite

Get Free API key for [Web](https://pdf.co/documentation/api?utm_source=pdf-source-code-sample) API

visit [www.ByteScout.com](https://bytescout.com/?utm_source=pdf-source-code-sample)

Source Code Files:

```
using System.Diagnostics;
using Bytescout.PDFExtractor;
// This example demonstrates the use of Optical Character Recognition (OCR) to extract
// from scanned PDF documents and raster images.
// To make OCR work you should add the following references to your project:
// 'Bytescout.PDFExtractor.dll', 'Bytescout.PDFExtractor.OCRExtension.dll'.
namespace ScannedPdfToJSON
{
    class Program
    \{static void Main(string<sup>[]</sup> args)
        \mathcal{L}// Create Bytescout.PDFExtractor.JSONExtractor instance
            JSONExtractor extractor = new JSONExtractor();
            extractor.RegistrationName = "demo";
            extractor.RegistrationKey = "demo";
            // Load sample PDF document
            extractor.LoadDocumentFromFile("sample_ocr.pdf");
            // Enable Optical Character Recognition (OCR)
            // in .Auto mode (SDK automatically checks if needs to use OCR or not)
            extractor.OCRMode = OCRMode.Auto;
            // Set the location of OCR language data files
            extractor.OCRLanguageDataFolder = @"c:\PPogram Files\Bytescout PDF Extractors
            // Set OCR language
            extraction OCRLanguage = "eng"; // "eng" for English, "deu" for <i>German</i>, "fra// Find more language files at https://github.com/bytescout/ocrdata
            // Set PDF document rendering resolution
            extractor.OCRResolution = 300;
            // You can also apply various preprocessing filters
            // to improve the recognition on low-quality scans.
            // Automatically deskew skewed scans
            //extractor.OCRImagePreprocessingFilters.AddDeskew();
            // Remove vertical or horizontal lines (sometimes helps to avoid OCR engine
            //extractor.OCRImagePreprocessingFilters.AddVerticalLinesRemover();
            //extractor.OCRImagePreprocessingFilters.AddHorizontalLinesRemover();
            // Repair broken letters
            //extractor.OCRImagePreprocessingFilters.AddDilate();
            // Remove noise
            //extractor.OCRImagePreprocessingFilters.AddMedian();
```
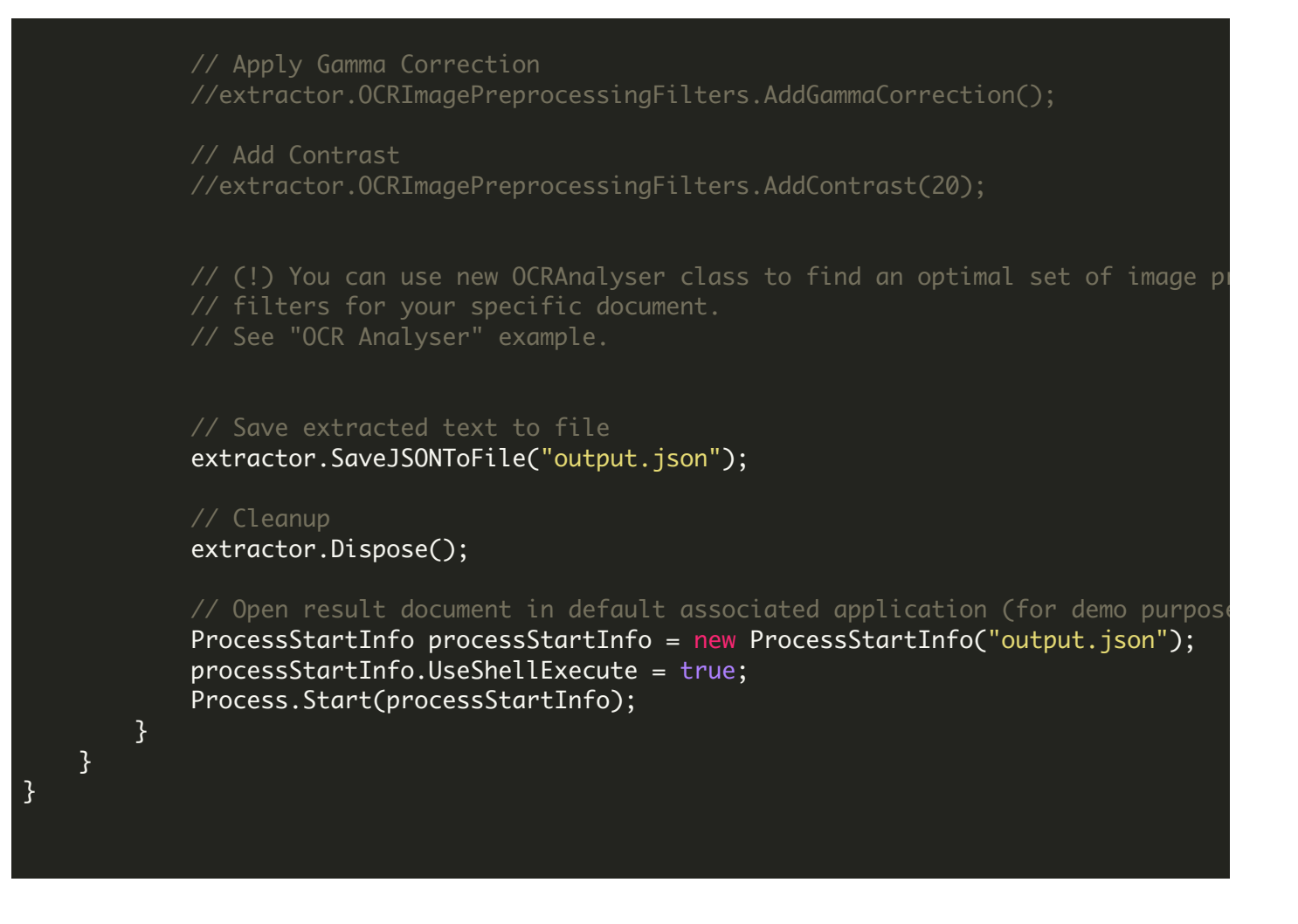

VIDEO

<https://www.youtube.com/watch?v=NEwNs2b9YN8>

ON-PREMISE OFFLINE SDK

60 Day Free [Trial](https://bytescout.com/download/web-installer) or Visit [ByteScout](https://bytescout.com/products/developer/dataextractionsuite/index.html) Data Extraction Suite Home Page Explore ByteScout Data Extraction Suite [Documentation](https://bytescout.com/documentation/index.html) Explore [Samples](https://github.com/bytescout/ByteScout-SDK-SourceCode/) Sign Up for [ByteScout](https://academy.bytescout.com/) Data Extraction Suite Online Training

ON-DEMAND REST WEB API

Get [Your](https://app.pdf.co/signup) API Key [Explore](https://pdf.co/documentation/api) Web API Docs Explore Web API [Samples](https://github.com/bytescout/ByteScout-SDK-SourceCode/tree/master/PDF.co%20Web%20API/) visit [www.ByteScout.com](https://bytescout.com/?utm_source=pdf-source-code-sample)

visit [www.PDF.co](https://pdf.co/?utm_source=pdf-source-code-sample)

[www.bytescout.com](https://www.bytescout.com/?utm_source=website-article-pdf)